# **Ресеквенирование Поиск полиморфизмов у человека**

**Анастасия Жарикова, 2019**

#### **Для чего нужно секвенирование?**

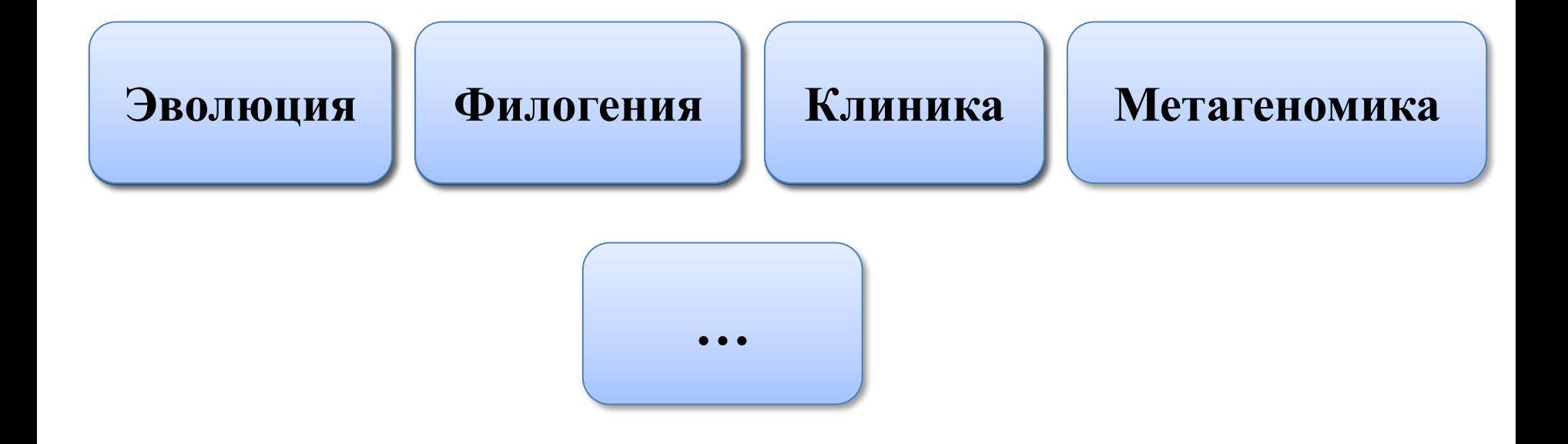

## Эволюция

#### Доместикация риса

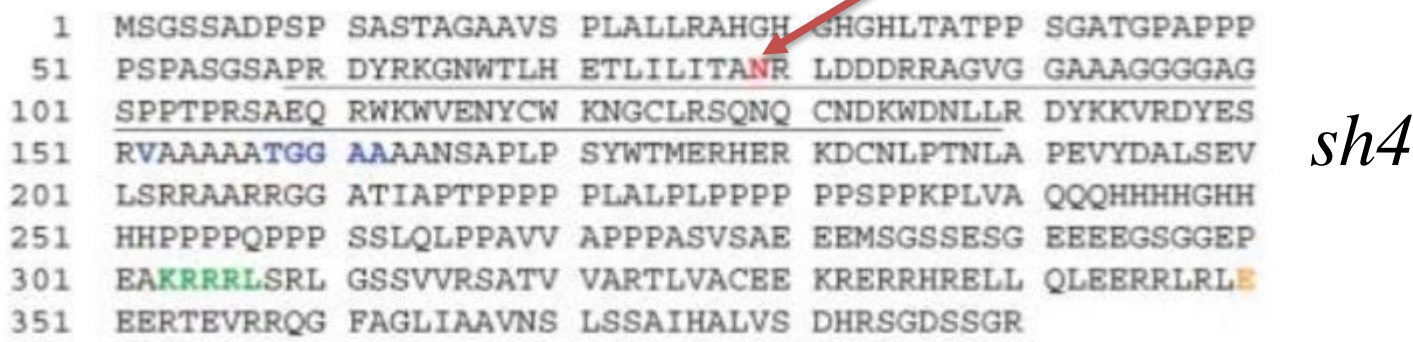

Li et al., Science, 2006

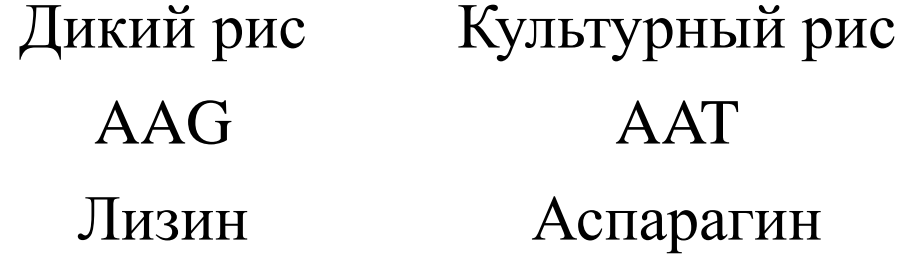

#### **Филогения**

#### Транскрибируемые спейсеры

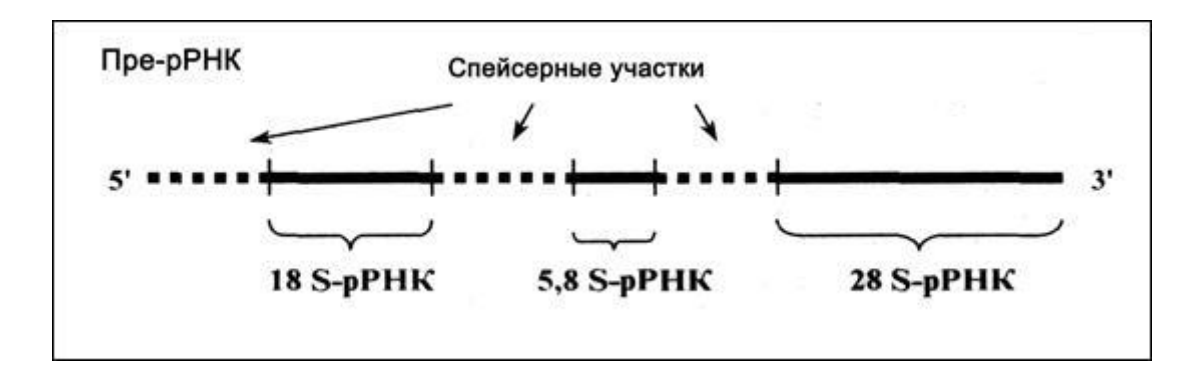

Спейсерные последовательности наиболее вариабельные с точки зрения эволюционной консервативности. Секвенирование и анализ трансрибируемых спейсеров используется для изучения внутривидового разнообразия и классификации близкородственных организмов.

### **Популяционные и клинические исследования**

- $1000$  геномов
	- o Частоты snp в популяциях
- GWAS
	- o Поиск полиморфизмов, ассоциированных с болезнями:
		- моногенные (муковисцидоз, ген CFTR)
	- полигенные (ишемическая болезнь сердца, шизофрения)
- Фармакогенетика
	- o Индивидуальное лечение

- Варфарин – предотвращает образование тромбов. Генетические факторы определяют до 53-54 % вариабельности дозы. Гены CYP2C9, CYP4F2, VKORC1.

# Откуда берутся мутации?

## **Somatic & Germline Mutation**

#### DIFFERENCE - SOMATIC / GERMLINE

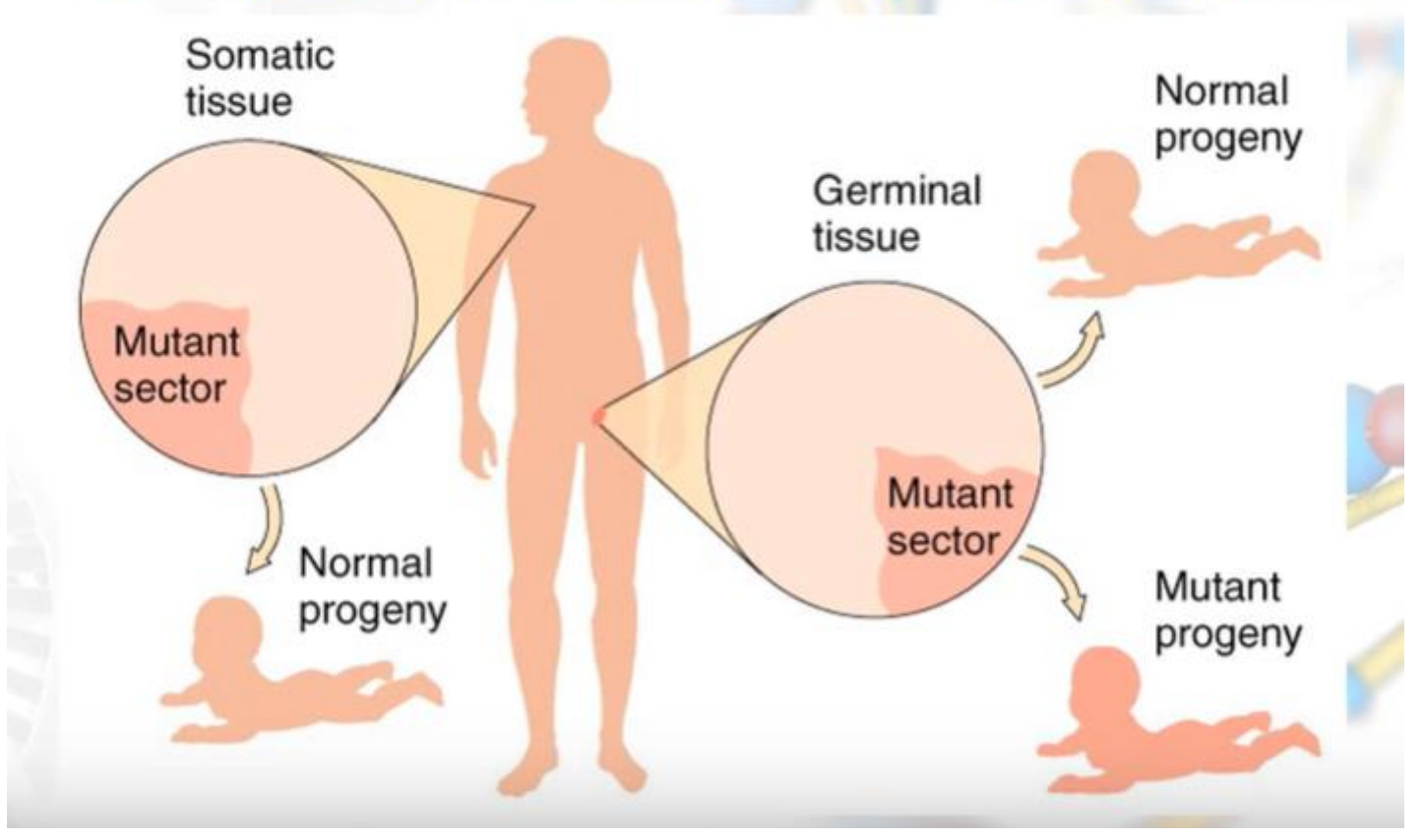

https://www.youtube.com/watch?v=3MiHSeH6yLg

# Какие бывают мутации?

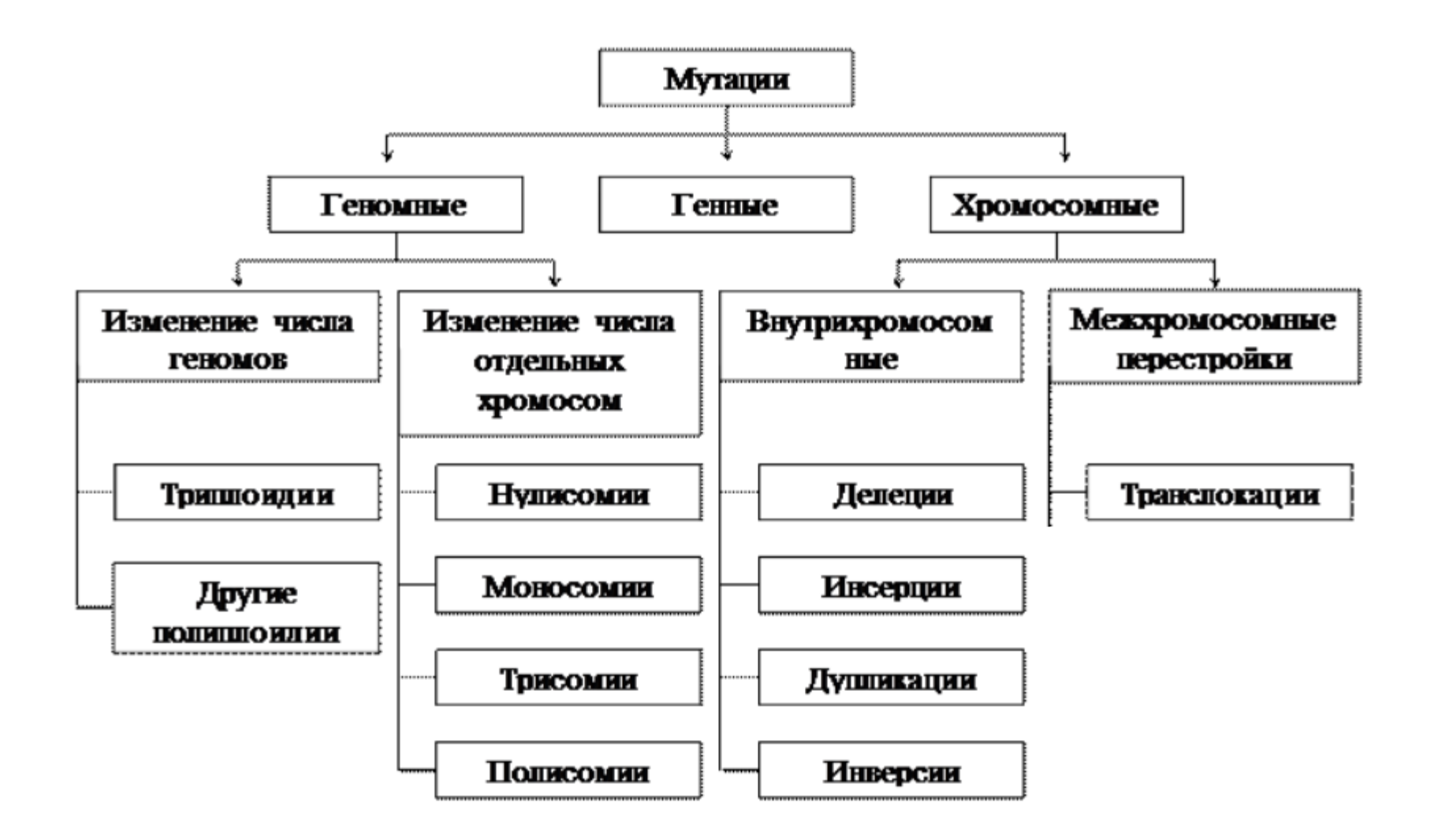

<https://studopedia.info/5-45139.html>

### **Секвенирование по Сэнгеру**

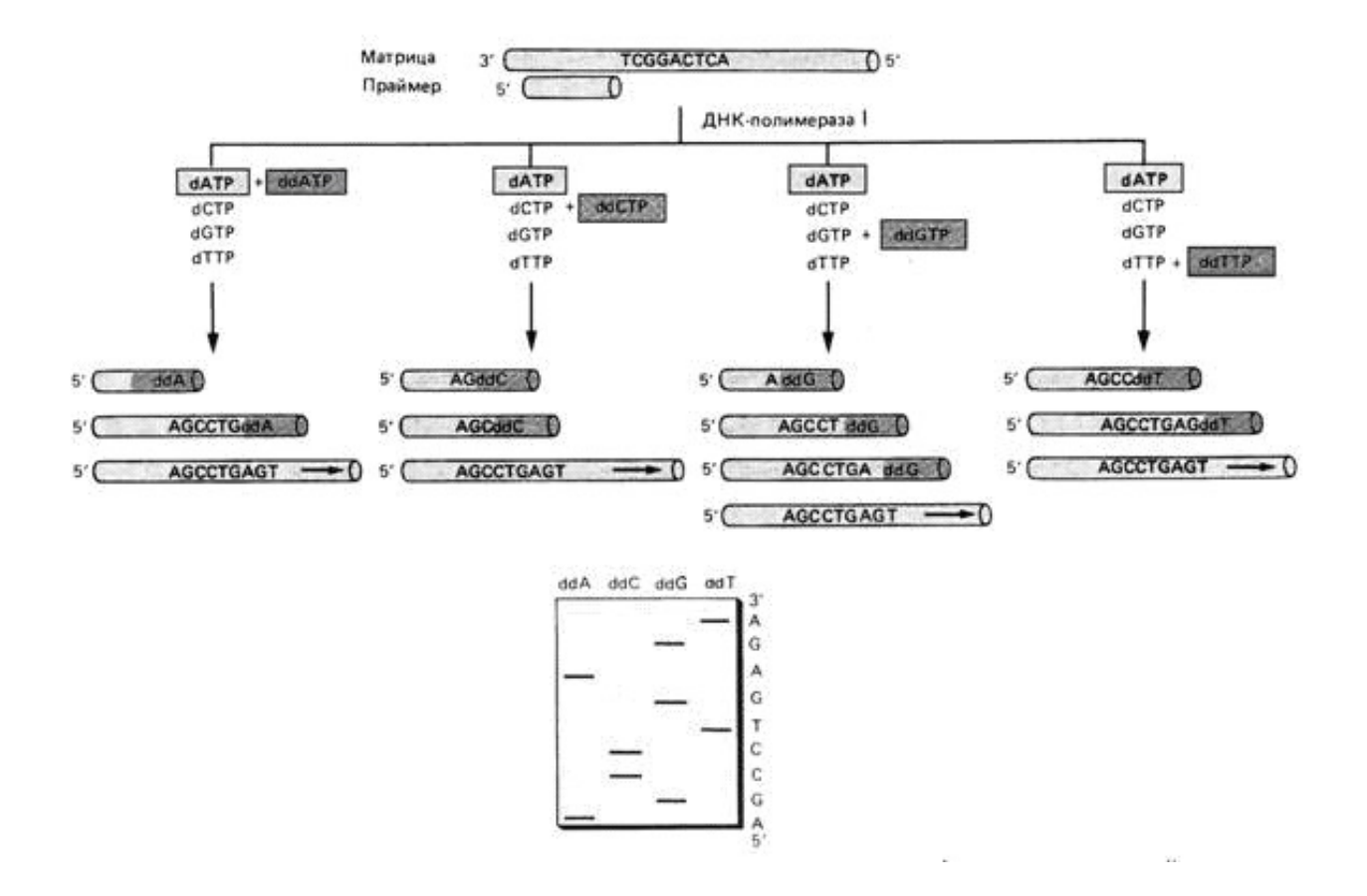

Фредерик Сенгер – Нобелевская премия по химии 1980г.

#### **Секвенирование второго поколения**

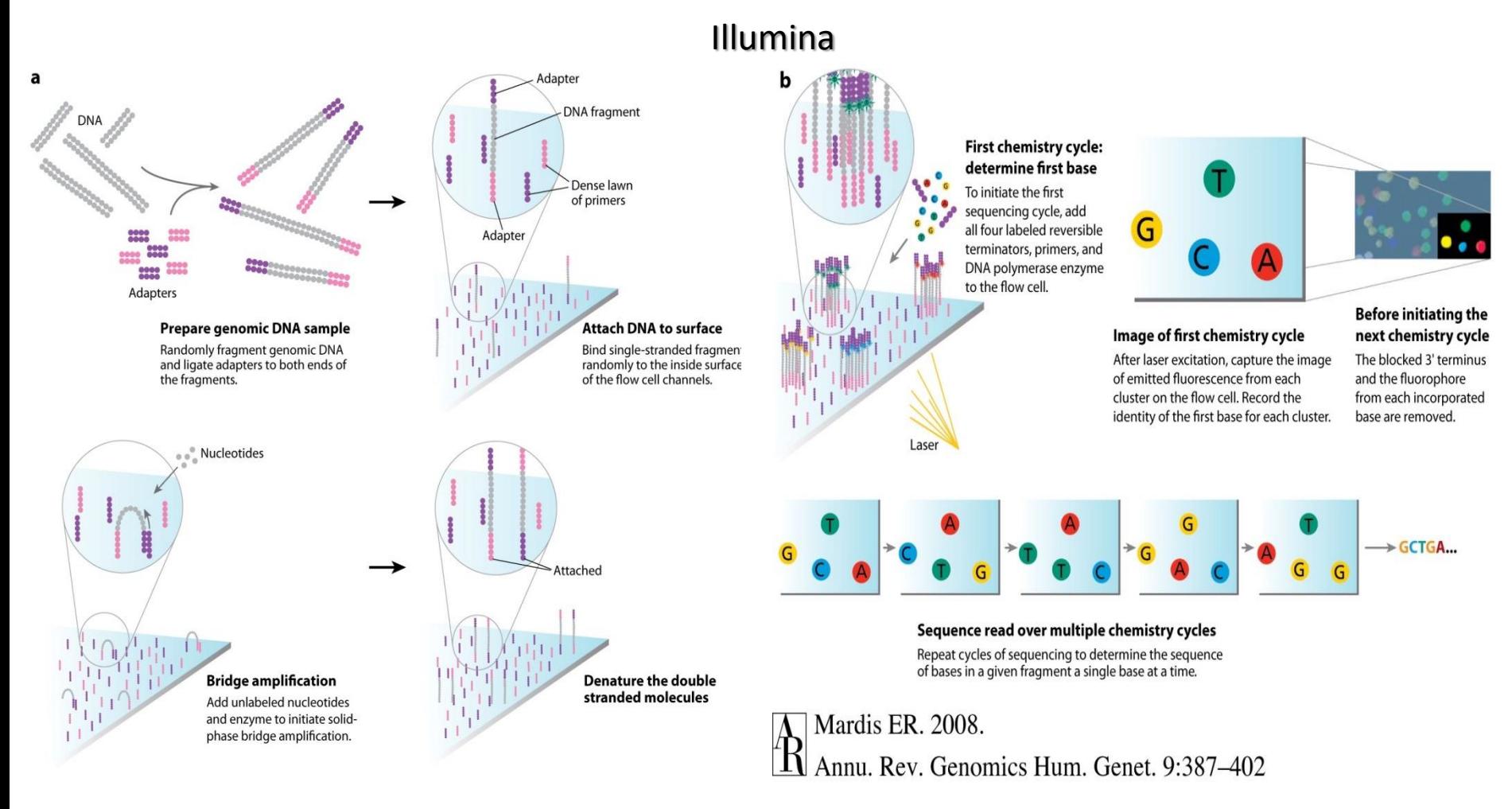

<http://postnauka.ru/longreads/468> - здесь хорошо и подробно рассказано о секвенировании (на русском) <http://www.youtube.com/watch?v=77r5p8IBwJk> - наглядная демонстрация процесса секвенирования на Illumina

#### Парные и одноконцевые чтения

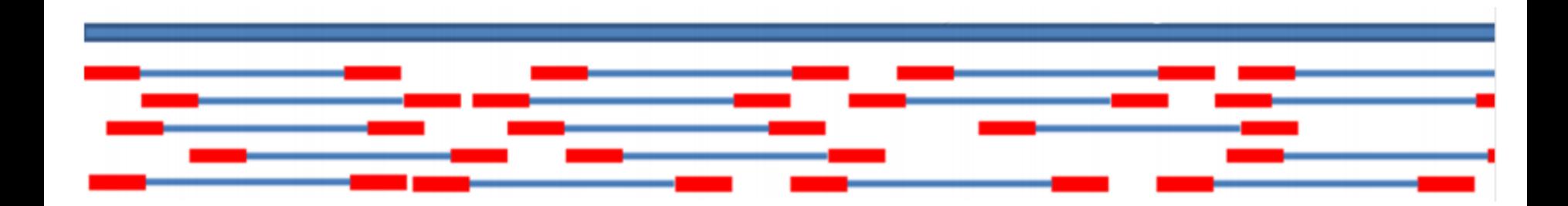

#### ATGCAGA?????????????????CACTTTA

#### Для Illumina характерная длина чтения 100-200 п.н.

### **Что может пойти не так?**

**Димеры адаптеров**: адаптеры соединяются друг с другом без фрагмента ДНК между ними

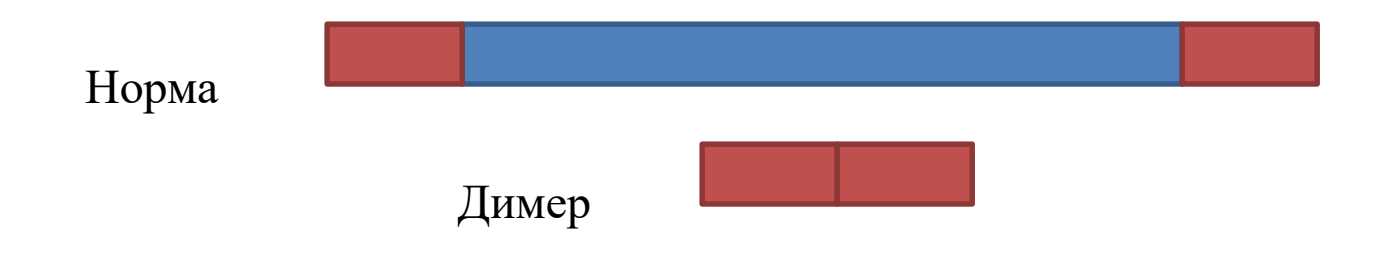

**Фрагмент ДНК слишком короткий**, чтение захватывает последовательности адаптеров

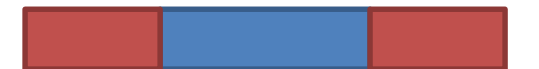

# **FASTQ** формат

@HWI-ST992:147:D22HDACXX:3:1112:14175:15297 2:N:0:GGCTAC

TAATGGCTTTTCCAAAACGCTCCACTCTTAAAGATGTGTATAAGAGACACCAACAACAATTA Последовательность

 $\ddot{}$ 

KayeCTBO 8??DDDBEDHHFHJJJJIJAFGIIIIIGIGEEGIIIIHBFGGEEGCGIJIFFIDIIJJIIII

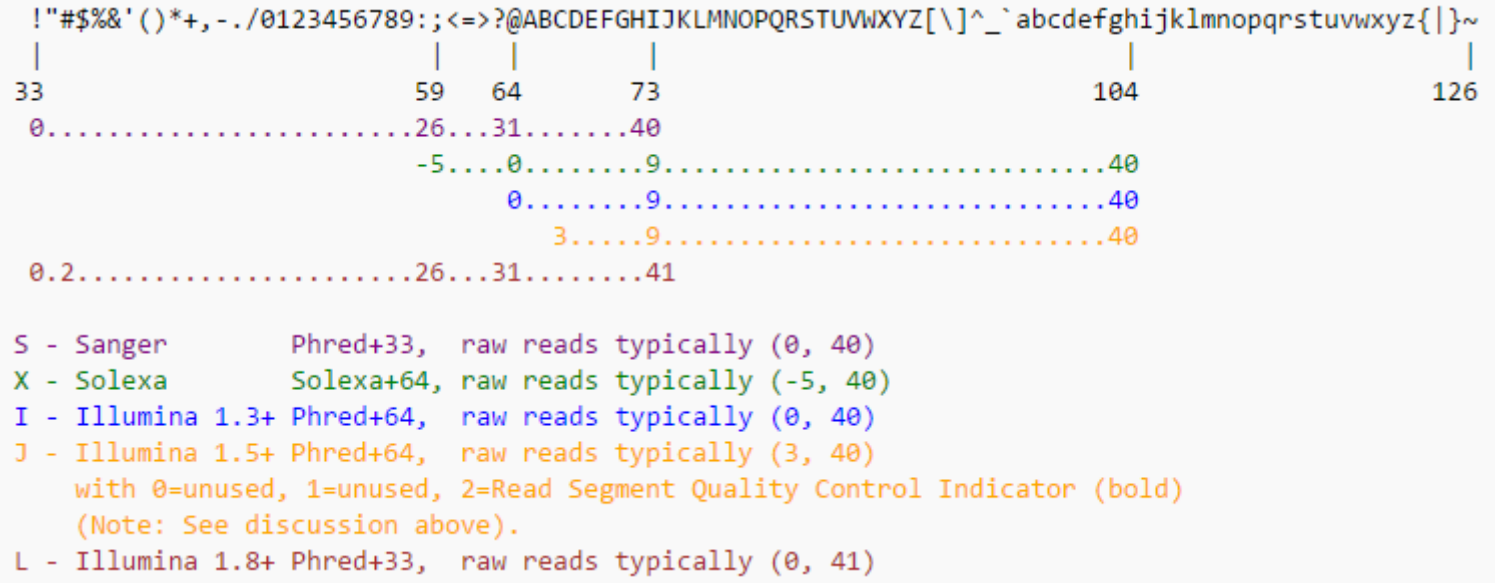

# **Качество ридов**

Р - вероятность ошибки

Q - параметр качества. (Phred Quality Score)

$$
\mathbf{Q} = -10\log_{10}\mathbf{P}
$$

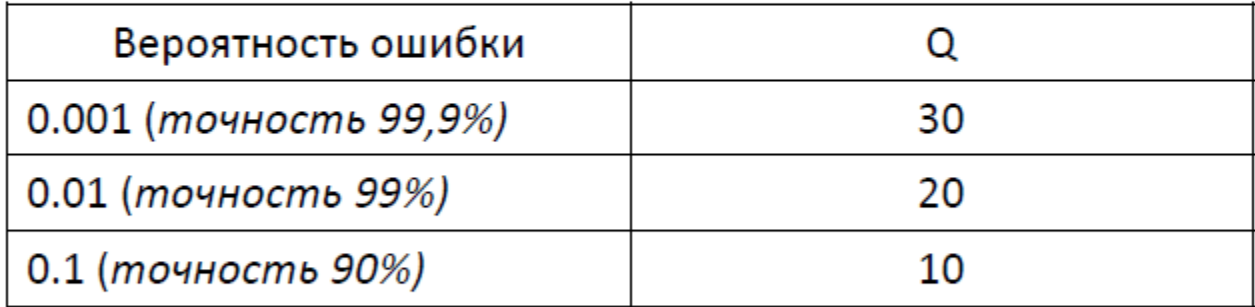

Типичные значения Q от 1 до 40

Q>20 - «хорошее качество»

## Пересчёт качества в вероятность ошибки

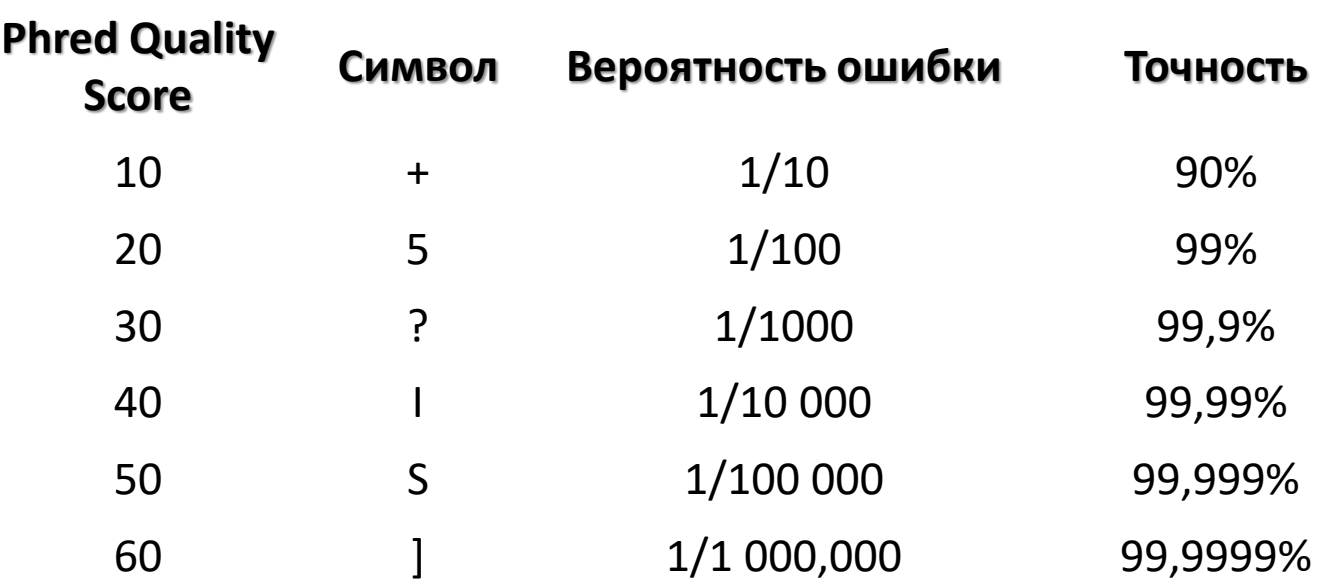

## **FastQC**

#### Per base sequence quality

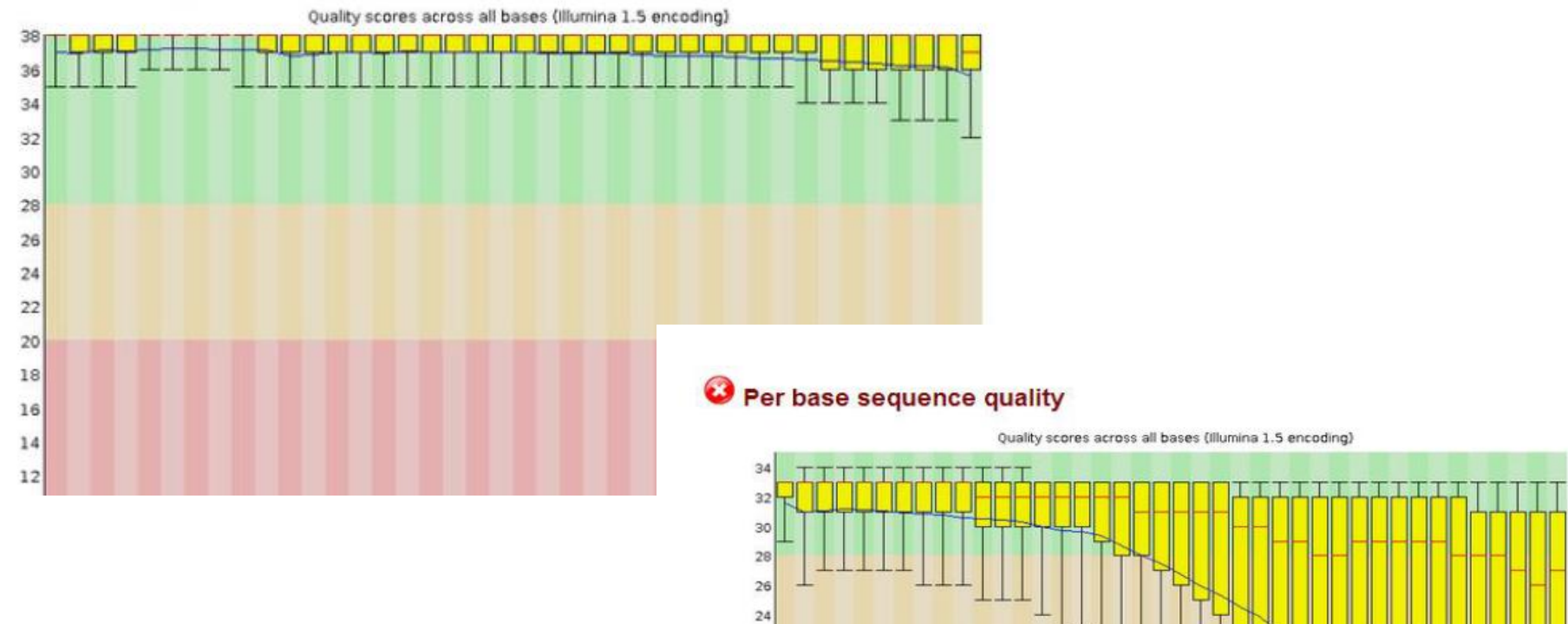

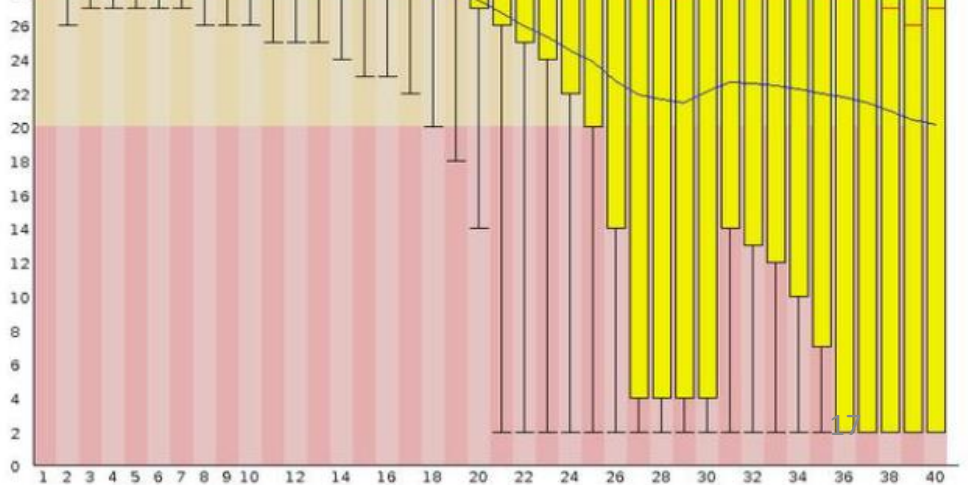

#### **Ящик с усами / диаграмма размахов / boxplot**

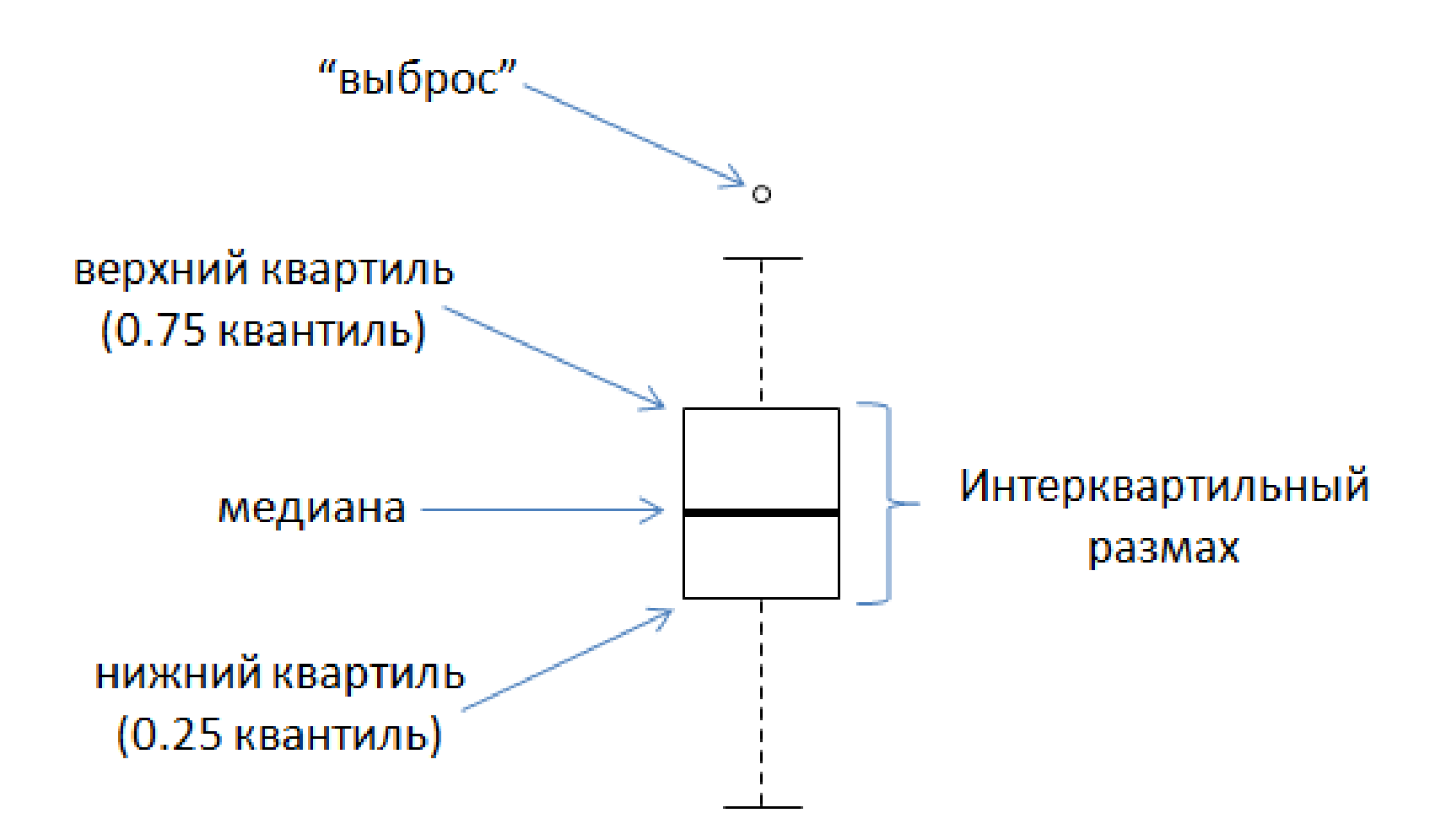

# **FastQC**

<http://www.bioinformatics.babraham.ac.uk/projects/fastqc/>

Программа FasqQC стоит на kodomo

Версию с графическим интерфейсом можно поставить на свой компьютер.

На сайте отличное руководство!

## **Что делать?**

Нужно удалить «плохие» фрагменты чтений – тримминг:

- Удаление адаптеров
- Отсечение с конца чтения нуклеотидов с

неудовлетворительным качеством (< 20)

#### **Trimmomatic**

В результате получаем только те чтения, качество которых нас устраивает. С ними можно смело работать дальше!

#### Секвенирование бывает...

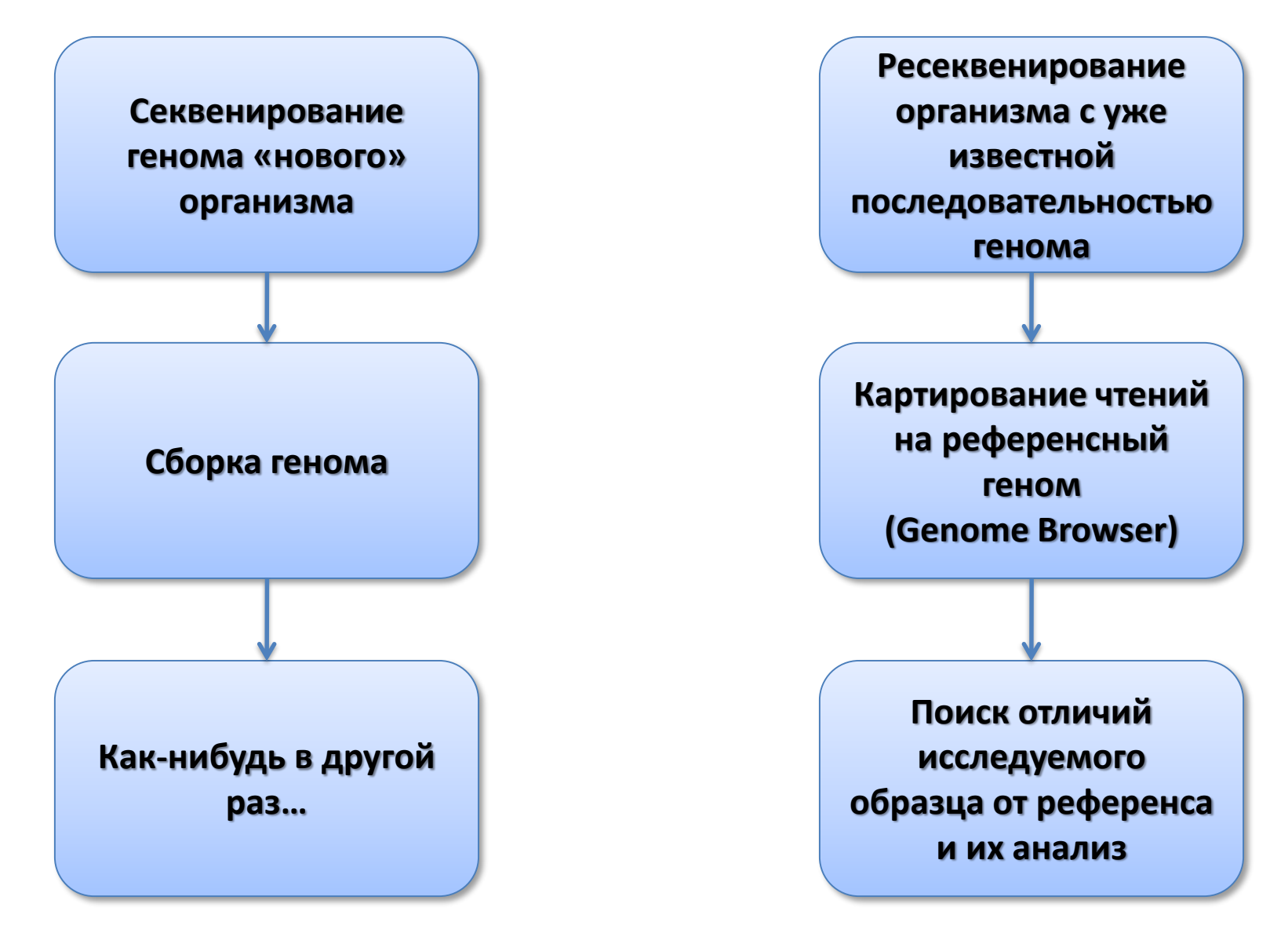

#### **Возможности ресеквенирования**

# Можно ресеквенировать:

- полный геном
- **экзом (кодирующую часть генома)**
- отдельные таргетные гены или области
- транскриптом

# !!!Выбор в зависимости от бюджета и целей исследования!!!

#### Экзомное ресеквенирование

• «Плюсы»

- Небольшой объем кодирующих последовательностей - ниже цена

- Кодирующие последовательности лучше изучены
- Большое число болезнетворных мутаций находится в кодирующей последовательности (особенно менделевские заболевания)
- «Минусы»
- Нет информации о некодирующих участках
- Неравномерность покрытия экзонов

# **Картирование**

Задача: каждому чтению найти свое месте на референсном геноме. Экзом – 1 человек - ~ 20-60 млн ридов

Последняя версия сборки генома человека – **hg38** (hg19 (GRCh37) – предыдущая)

Наиболее распространенные программы для картирования: **hisat2, bwa, bowtie1/2** (есть много других!)

1. Сначала индексируем референс. Для каждой программы свой индексный файл!

Для многих геномов индексные файлы можно скачать.

- 2. Процедура картирования  $\rightarrow$  .sam
- 3.  $\mathsf{fsm} \to \mathsf{fsm}$  (конвертирование)
	- .sam текстовый файл
	- $bm 6$ инарный вариант .sam
- 4. Сортировка .bam файла
- 5. Индексирование отсортированного .bam файла

### Hisat2

hisat2-build file.fasta file – аннотация референса

Некоторые параметры hisat2:

- -х путь к индексу
- $-U \pi y \tau b$  к чтениям
- --no-softclip запрет подрезания чтений

--no-spliced-alignment - картирование без разрывов

#### **SAM**

#### Содержит заголовок и информацию о картировании чтений http://samtools.github.io/hts-specs/SAMv1.pdf

SRR2776256.15395984 100M Л. chr12. 9822304 60 n n AGATCACTCATAGAAACTGGAGGCAAAATGCATGACAGTAACAATGTGGAGAAAGACATTACACCATCTGAA TTGCCTGCAAAGCCAGGTAAGAAGCTGG ?@@DFFFDHHHHHJIJIHEGFAGHEG;FCFDFHI<GIJCFFDH?<<00 ?98929/0.=B:8B78CC=CCEAAH=)=ECCB;7B;>03620;00C0CD359 AS:i:-4 XN:i:0  $XM: i:1$ XO:i:0 XG:i:0 NM:i:1 MD:Z:83C16 YT:Z:UU NH:i:1 SRR2776256.23192736 16  $chr12$ 9822307 60 100M n TCACTCATAGAAACTGGAGGCAAAATGCATGACAGTAACAATGTGGAGAAAGACATTACACCATCTGAATTG n CCTGCAAACCCAGGTAAGAAGCTGGGCT CCCC>;CEECEEEC@=DBC>ACHEHCD@=;G@GGGEHF=C<>IHFFGB HGCDDGHGDFD?HGHEGGHFFGFA>GFH@HFADCHEHHBFHHHFFDDDD@@@ AS:i:0 XN:i:0 XM:i:N XO:1:0 XG:1:0 NM:1:0 MD:Z:100 YT:Z:UU NH:i:1

#### SRR2776256.15395984 - ID чтения

9822304 - хромосома и координата, куда «легло» чтение  $chr12$ 100M – CIGAR: сжато кодирует информацию о выравнивании чтения NM: i – расстояние до генома NH:I - количество картирований для данного чтения

Samtools – пакет для работы с ВАМ файлами http://www.htslib.org/doc/samtools.html

Этот пакет поможет вам отсортировать и проиндексировать .bam файлы, узнать покрытие фрагмента генома и многое другое

Читайте руководство и подсказки к заданию!

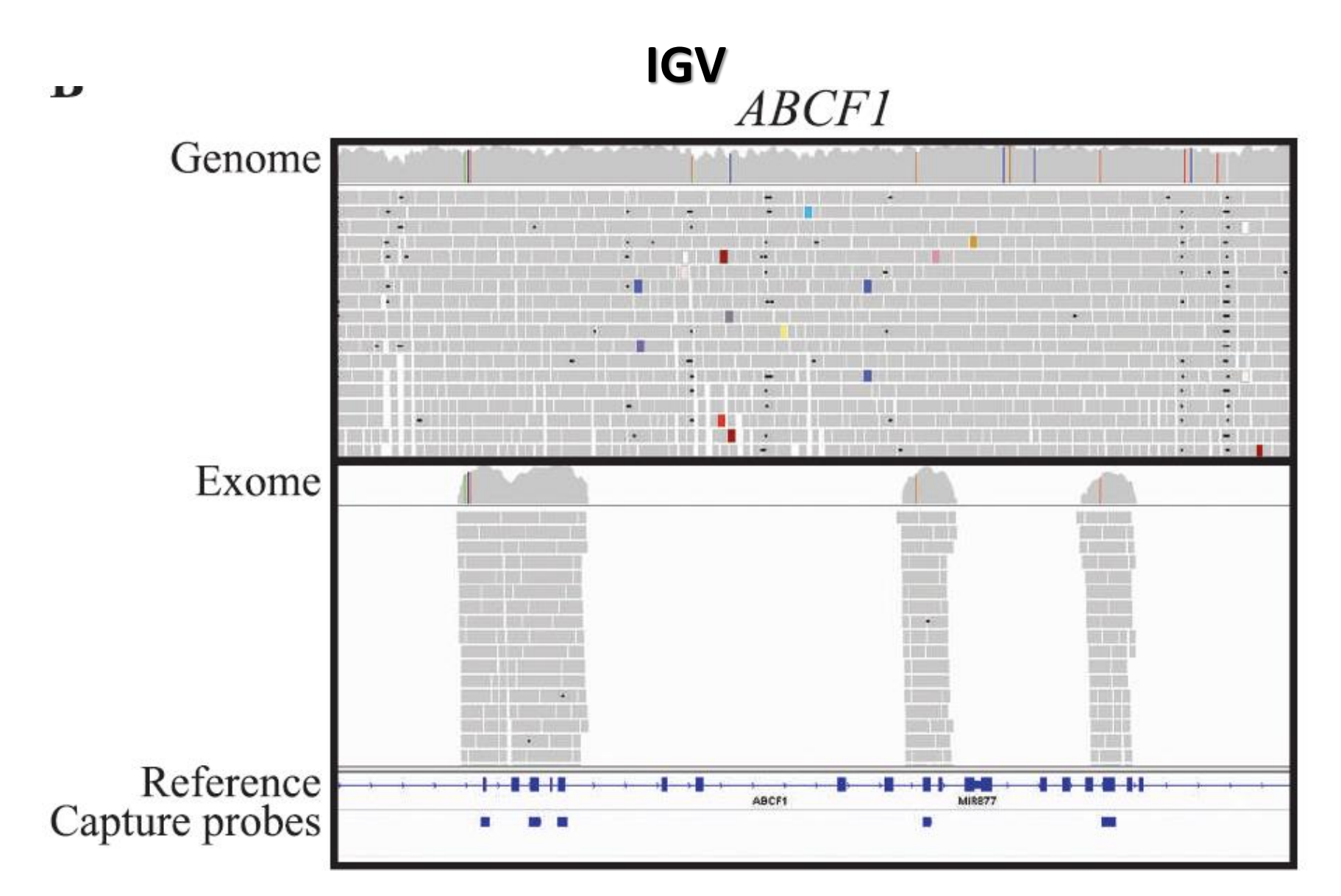

Emily M. Coonrod, Jacob D. Durtschi, Rebecca L. Margraf, and Karl V. Voelkerding (*2013*) Developing Genome and Exome Sequencing for Candidate Gene Identification in Inherited Disorders: An Integrated Technical and Bioinformatics Approach. Archives of Pathology & Laboratory Medicine: March 2013, Vol. 137, No. 3, pp. 415-433.

### **Поиск SNP/INDELs**

Читайте подсказки к заданию!

# file.sorted.bam  $\rightarrow$  file.bcf  $\rightarrow$  file.vcf

- $file.sorted.bam \phi$ айл, полученный после
- картирования
- file.vcf файл содержит информацию об отличиях исследуемого образца от референса
- file.bcf бинарный file.vcf

## **.vcf файлы**

Состоит из заголовка (строки, помеченные ##), в котором расшифровываются названия полей. Например, ##INFO=<ID=DP,Number=1,Type=Integer,Description="Raw read depth"> - т.е. поле DP показывает, сколько чтений пересекло конкретную позицию.

##FORMAT=<ID=SP,Number=1,Type=Integer,Description="Phred-scaled strand bias P-value"> ##FORMAT=<ID=PL,Number=G,Type=Integer,Description="List of Phred-scaled genotype likelihoods"> #CHROM POS ID REF ALT QUAL FILTER INFO FORMAT chr3.sorted.bam chr3 41291081 . G A 140 DP=26;VDB=0.0371;AF1=1;AC1=2;DP4=0,0,7,17;MQ=60;FQ=-99 GT:PL:GQ 1/1:173,72,0:99 chr3 41310211 . G A 5.46 . DP=1;AF1=1;AC1=2;DP4=0,0,0,1;MQ=60;FQ=-30 GT:PL:GQ 1/1:34,3,0:3 chr3 41310663 . A C 4.13 DP=2;AF1=0.5;AC1=1;DP4=0,1,0,1;MQ=60;FQ=3.81;PV4=1,1,1,1 GT:PL:GQ 0/1:32,0,31:3

#### **Annovar**

# **http://annovar.openbioinformatics.org/en/latest/**

Программа, позволяющая аннотировать SNP на основании различных баз данных. Мы возьмем некоторые (но есть очень много других!!!): **refgene dbsnp 1000 genomes GWAS Clinvar**

Описание каждой базы и запуск самой программы есть на сайте. В Видете и программы есть на сайте.

#### **Клиническая интерпретация результатов**

#### **Это уже дело врачей-генетиков**

# СПАСИБО!